# <span id="page-0-1"></span>**Com**<br>Block

# **PCMCIA INTERFACE USER MANUAL**

# **1 Scope**

The COM-13xx ComBlock modules are PC cards which support communication with a host computer through a standard PCMCIA interface. These ComBlock modules can be used as

- (a) ready-to-use application-specific ComBlocks, or
- (b) development platforms with user-developed code.

This manual addresses both use cases. Its scope is limited to the 16-bit PCMCIA interface<sup>1</sup>.

Users of ready-to-use application-specific ComBlocks should read the following sections: ["Architecture"](#page-0-1), ["Windows Device Driver](#page-1-0)  [Installation"](#page-1-0) and on ["Applications"](#page-3-0).

Developers should also read the sections on PCMCIA component which implements the PCMCIA interface within the FPGA

The current implementation is subject to the following limitations:

- PCMCIA interface with 16-bit memorymapped and 8-bit I/O-mapped data transfers between ComBlock and host PC
- Windows XP/2000 device driver

#### **Throughput:**

The PCMCIA interface sustained (average) throughput was measured using one-way data transfer benchmarks as shown below:

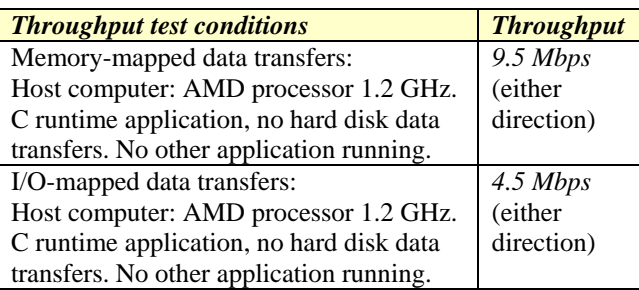

# **2 Architecture**

The end-to-end communication architecture between a host computer and the ComBlock module as a PCMCIA peripheral is illustrated below:

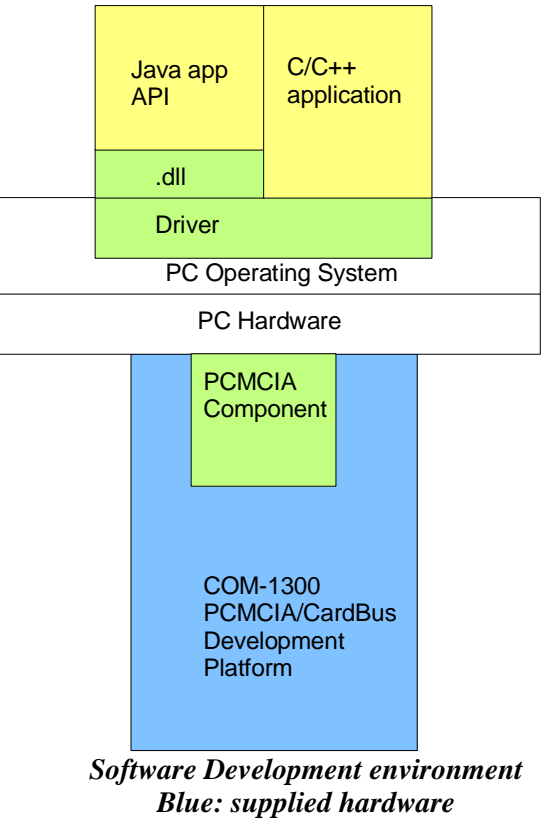

*Green: supplied ready-to-use software Yellow: application-level code examples.* 

<span id="page-0-0"></span> $\frac{1}{1}$  COM-13xx PC Cards also embody the 32-bit CardBus interface, as addressed in a separate user manual.

# <span id="page-1-0"></span>*2.1 Host side (PC):*

In order for a user to setup a PCMCIA connection between the host computer and the ComBlock, the user must first create a Java or C/C++ application.

The Java application calls simple methods described in the [Java Application Programming](#page-3-0)  [Interface \(API\)](#page-3-0) described further in this document.

 $C/C++$  applications can call drivers functions directly as described in the  $C/C++$  Applications described further in this document.

# *2.2 Peripheral side (ComBlock):*

On the peripheral side, the PCMCIA connection is implemented almost entirely within the FPGA as illustrated below:

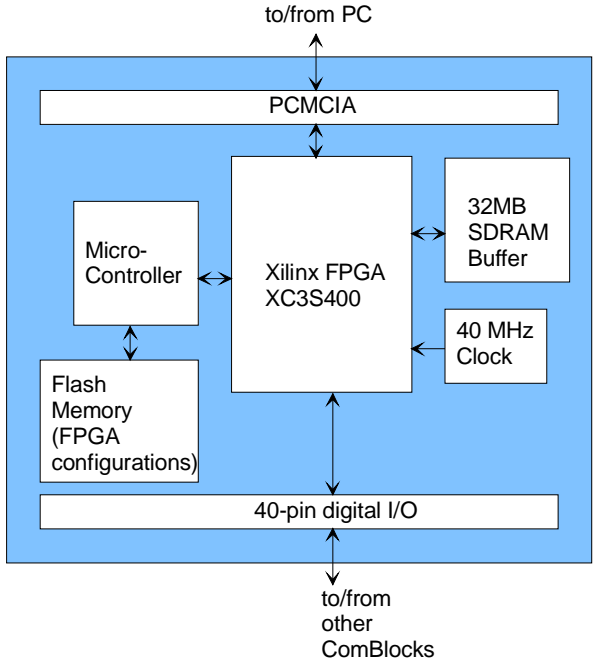

*Development Card Hardware Block Diagram* 

# *2.3 Supplied Components:*

The **[PCMCIA software package](#page-1-0)** provides software to help users and developers create PCMCIA communication between the COM-13xx ComBlock module and a host PC. The software components include the following:

- Windows device driver for XP/2000 (.sys) and .inf files)
- Java API
- Java simple application code examples
- C/C++ simple application code examples

• cis\_p, iorw\_p, memory\_p NGC components for integration within the VHDL code

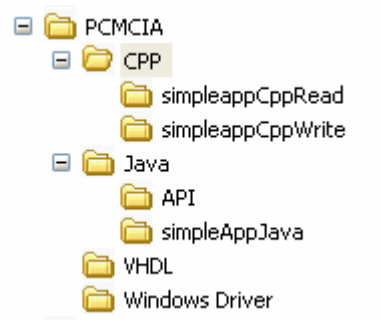

The **PCMCIA software package** is available in the ComBlock CD and can also be downloaded from <http://www.comblock.com/download/PCMCIA.zip>

# **3 Windows Device Driver Installation**

When connecting the COM-1300 PCMCIA interface for the first time, the user is prompted for new hardware installation. Follow the step-by-step instructions shown below each screen shot.

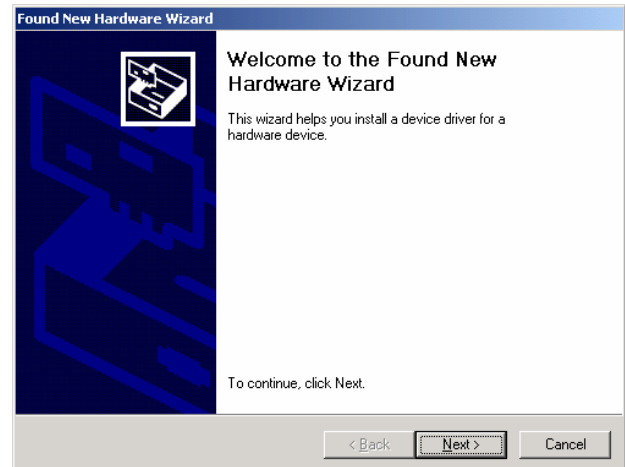

Click on Next.

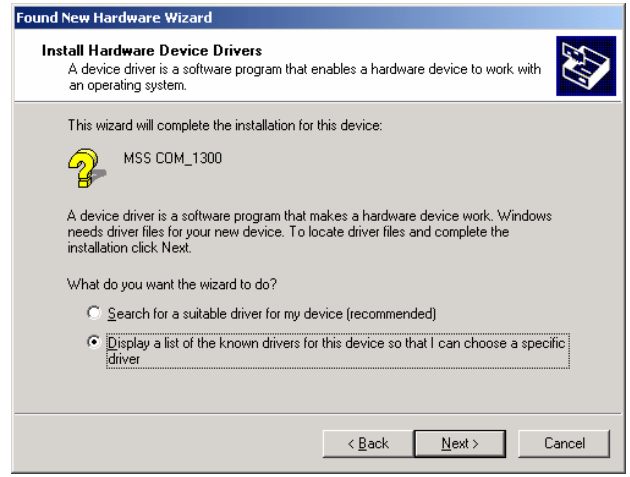

Check "Display a list of known drivers for the device so that I can choose a specific driver". Click "Next".

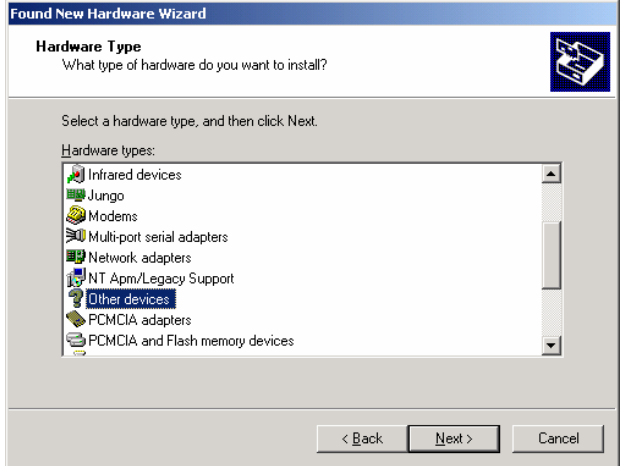

Select "Other Devices". Go to the Next screen.

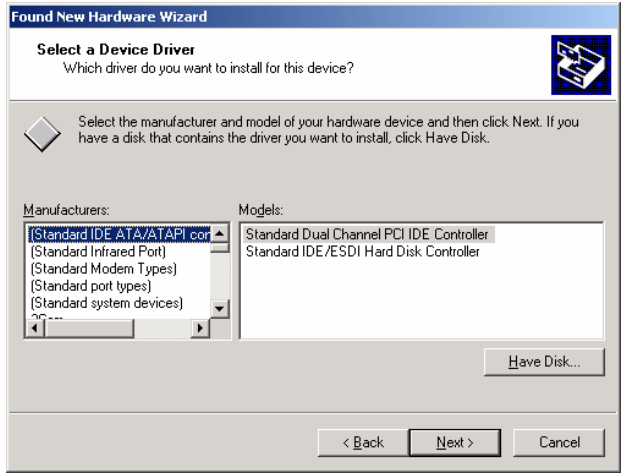

Click on "Have Disk".

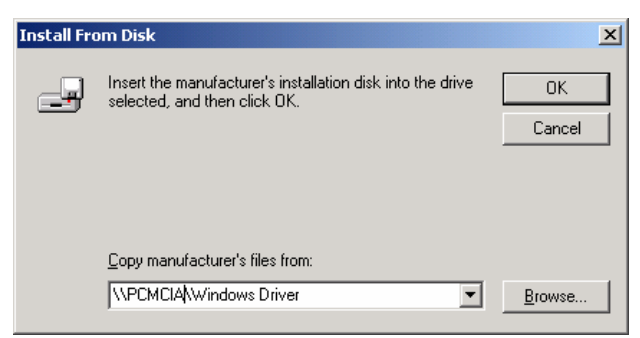

Point to the location where the driver files are and click OK.

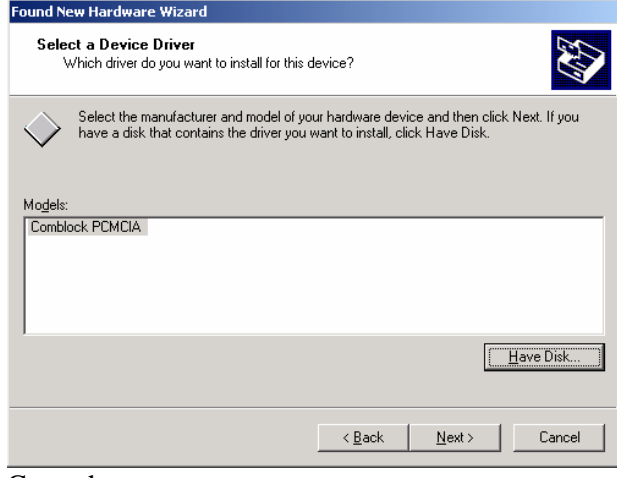

Go to the next screen.

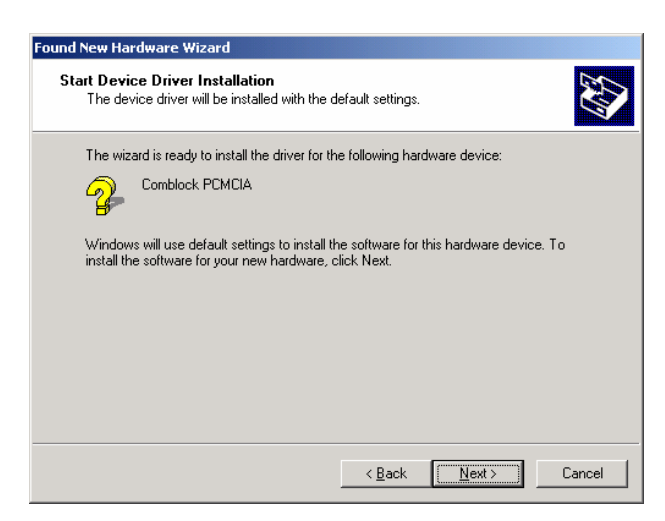

Click on Next.

The last window for the New Hardware Wizard should appear, as shown below, for a successfully installed device.

<span id="page-3-0"></span>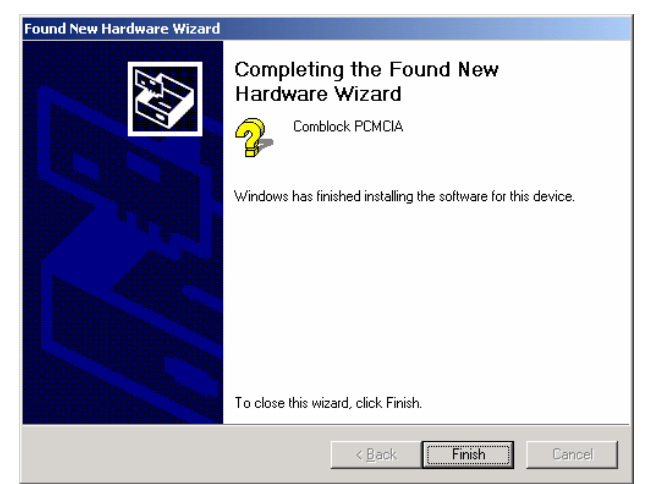

Click on Finish.

At this point, the driver for COM-1300 with PCMCIA interface has been successfully installed and next time the device is plugged in, the system automatically finds appropriate driver. With the driver installed, the user can talk to the device, using the API.

# **4 Applications**

#### *4.1 Java API*

The Java API is documented in …\Java\API\Pcmcia.html and can be found in the [PCMCIA software package](#page-1-0).

The applications call simple methods to get a handle, dispose of the handle, read and write.

The DLL, which links the Java application to the drivers, is provided in the [PCMCIA software](#page-1-0)  [package.](#page-1-0) It is suggested to copy the pcmciaio.dll file to the Java project directory.

The Java application can transfer data buffers in the range of 0 to 2,048 Bytes to/from the PCMCIA target. When addressing a memory-mapped stream, all transfers are multiple of 2-byte words.

Flow control is implemented by checking the number of bytes actually transmitted at the end of the transaction.

### *4.2 C/C++ Applications*

The applications in C++ contains functions to open the device handle, send/receive data and close the handle.

Application examples can be found in the **PCMCIA** [software package.](#page-1-0)

# **5 FPGA/VHDL/DRIVER Development**

This section describes how to create a custom application that makes use of the PCMCIA medium on the ComBlock COM-1300 FPGA-based development platforms. This section can be skipped by users of ready-to-use application-specific ComBlock modules.

This section focuses primarily on the peripheral side of the PCMCIA connection.

#### *5.1 Host <-> Target Communication Methods*

In its basic form the PCMCIA component supports two methods of bi-directional data exchange between host and target:

- One virtual bi-directional channel is I/O mapped and exchanges 8-bit wide data.
- The other virtual bi-directional channel is memory-mapped, exchanges 16-bit words and is optimized for maximum throughput.

The intent is to use the I/O mapped channel to communicate with ComBlock itself, for monitoring and control purposes. The Memory-mapped channel's intended use is for transferring payload data.

The addressing scheme is the same for both I/O and Memory-mapped channels:

- Base address is 0.
- Address range used:  $0 12$

Beyond the basic software, developers can create multiple I/O and Memory-mapped channels by instantiating multiple VHDL components and specifying non-overlapping address ranges.

#### *5.2 Driver Installation*

Upon insertion of a COM-1300 (PCMCIA interface), the bus driver will read the CIS (Card Information Services), in particular, the vendor ID and product ID, from the FPGA. Then it searches

through the system registries to find matches with the vendor ID and product ID.

For the first-time installation of COM-1300, the operating system will discover that the vendor ID and product ID are new to the system registries. The user will be directed through a new hardware installation.

The New Hardware Wizard will check the INF file in the specified directory to see if it matches the vendor ID and product ID the host read from the hardware. If matched, the host will find the required drivers (.sys) defined in the .inf file, and copies the drivers to a location described in the .inf file (C:\WINDOWS\system32\drivers by default).

At this point, the .inf and .sys files will be copied by the operating system, and the system registry will be updated to include this device entry. Next time the device is plugged in, the system automatically finds it in the registry and links the device to the appropriate driver.

Note: In case of a conflict of resources with any other device on a Host PC please modify the following section in the comblock pcmcia.inf file:

IOConfig=DF40-DF7F MemConfig=000DD000-000DD800

The memory or io or both address ranges may need to be modified to non-conflicting values.

#### *5.3 PCMCIA Component*

The PCMCIA implementation on the target side is encapsulated within three NGC components, namely, cis p.ngc, iorw p.ngc and memory p.ngc. This implementation supports two bi-directional channels:

- One virtual channel that is I/O mapped and exchanges 8-bit wide data.
- The other virtual channel that is memorymapped, exchanges 16-bit words

Data is exchanged with the PCMCIA component through a 16Kbit dual-port (elastic) buffer in each direction.

The PCMCIA component works in conjunction with the Windows XP/2000 OS drivers and the Java and C/C++ applications to establish a virtual channel between the COM-1300 and a host

computer. Only one application can connect to the PCMCIA at any given time.

#### **5.3.1 Interface**

The component is described primarily by its interface definition:

entity PCMCIA is

- port (
- --// Clocks, reset CLK P: in std\_logic;
- -- Main processing or I/O clock used outside of this component.
- -- All application interface signals are synchronous with CLK\_P
- $-$  Key assumptions about speed: CLK  $P > 8$  MHz

SYNC\_RESET: in std\_logic;

-- synchronous reset at power up

- -- Note: Pull-ups are defined in the constraint file.
- PC\_CARD\_ADDR: in std\_logic\_vector(25 downto 0); -- Address
- PC\_CARD\_DATA: inout std\_logic\_vector(15 downto 0); -- Data
- 
- PC\_CARD\_WP\_IOIS16\_N: out std\_logic;<br>-- WP During memory only interface
- -- WP During memory only interface<br>-- IOIS16# During memory or I/O interface During memory or I/O interface
- -- PULL-UP
- PC\_CARD\_RESERVED\_INPACK\_N: out std\_logic;
- -- RESERVED During memory only interface
- -- INPACK# During memory or I/O interface
- PC\_CARD\_BVD2\_SPKR\_N: out std\_logic;
- -- BVD2 During memory only interface<br>-- SPKR# During memory or I/O interface During memory or I/O interface
- -- PULL-UP
- PC\_CARD\_BVD1\_STSCHG\_N: out std\_logic;
- -- BVD1 During memory only interface
- -- STSCHG# During memory or I/O interface -- PULL-UP
- PC\_CARD\_RESERVED\_IORD\_N: in std\_logic;
- -- RESERVED During memory only interface<br>-- IORD# During memory or I/O interface
- During memory or I/O interface
- PC\_CARD\_RESERVED\_IOWR\_N: in std\_logic; -- RESERVED During memory only interface
- -- IOWR# During memory or I/O interface
- PC\_CARD\_CE1\_N: in std\_logic;
- -- CE1#
- PC\_CARD\_CE2\_N: in std\_logic;
- -- CE2#
- PC\_CARD\_OE\_N: in std\_logic; -- OE#
- PC\_CARD\_WE\_N\_IN: in std\_logic; -- WE#
- PC\_CARD\_REG\_N: in std\_logic;
- -- REG#
- PC\_CARD\_WAIT\_N: out std\_logic;
- -- WAIT#. Atmel uC to drive WAIT# active low while the FPGA is
- -- being configured.
- PC\_CARD\_READY\_IREQ\_N: out std\_logic;<br>-- READY During memory only interface
	- During memory only interface
- -- IREQ# During memory or I/O interface -- PULL-UP
- 
- PC\_CARD\_RESET\_UC\_MOSI: in std\_logic;<br>-- RESET During normal microcontroller During normal microcontroller operation
- -- UC\_MOSI During microcontroller programming

--// user interfaces

--// Stream1. 16-bit Memory read/write transactions

-- Synchronous with CLK\_P clock

<sup>--//</sup> Host bus adapter interface:

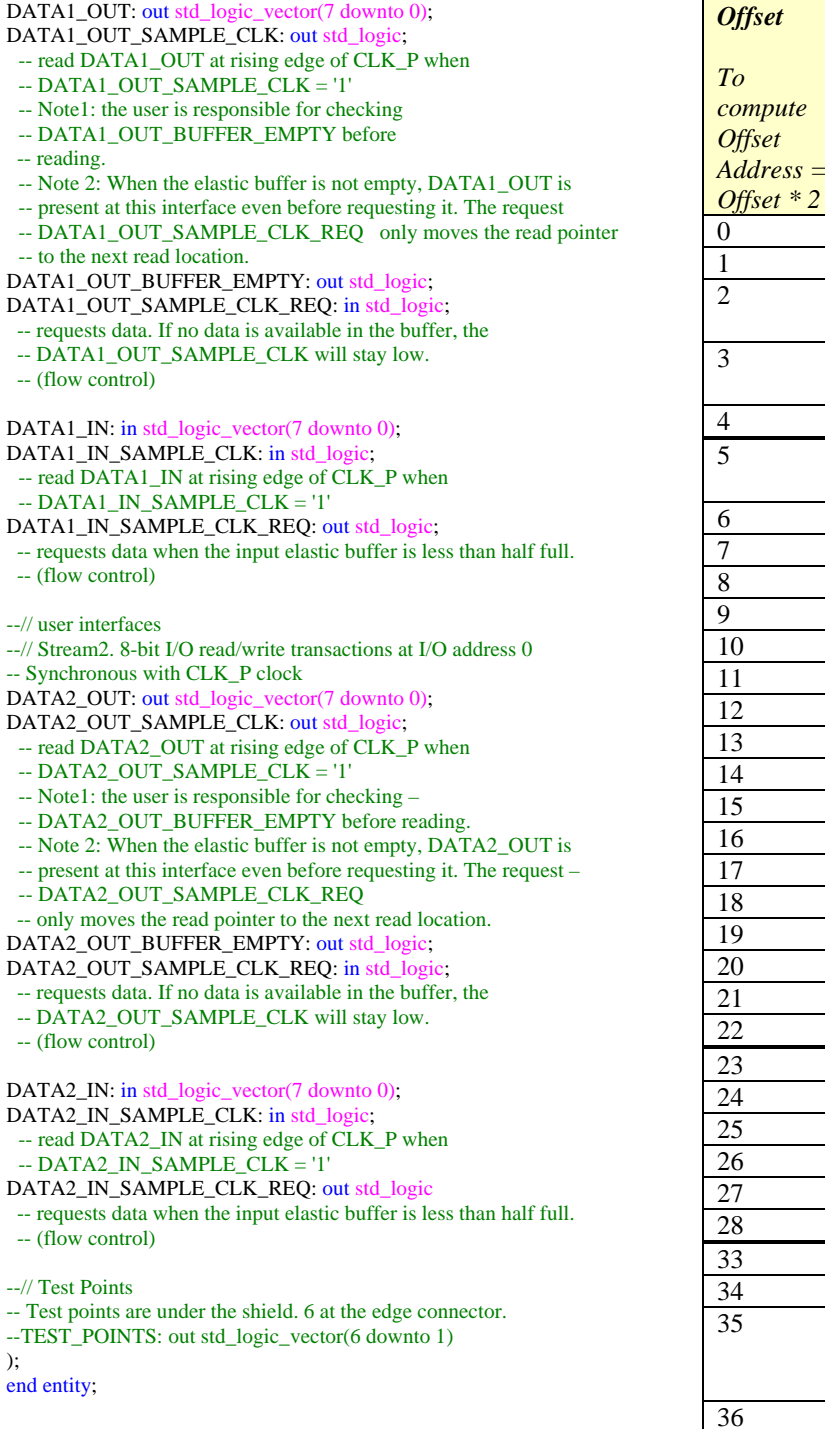

#### **5.3.2 Card Information Services (CIS)**

The CIS is a data structure stored in non-volatile memory within the PC Card. It is read by the operating system to determine what kind of PC card is installed, along with its speed, size and the system resources required by the card.

A detailed description of the PCMCIA CIS is provided below. The CIS is defined as a ROM within the VHDL code.

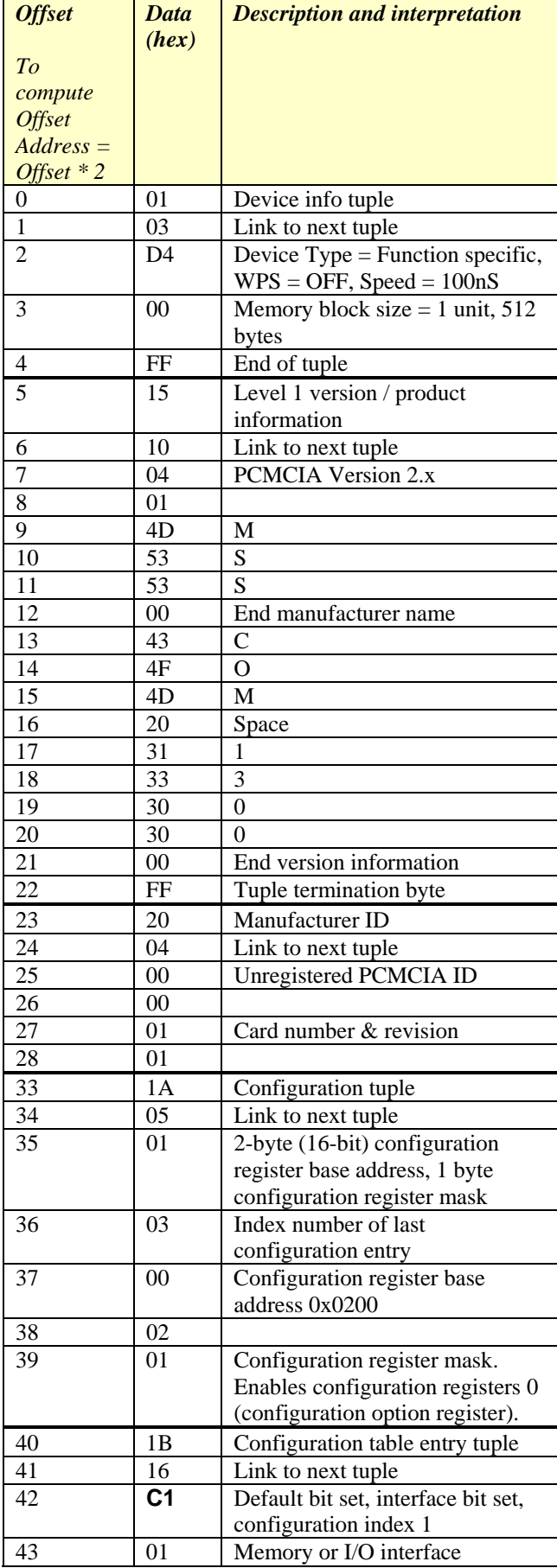

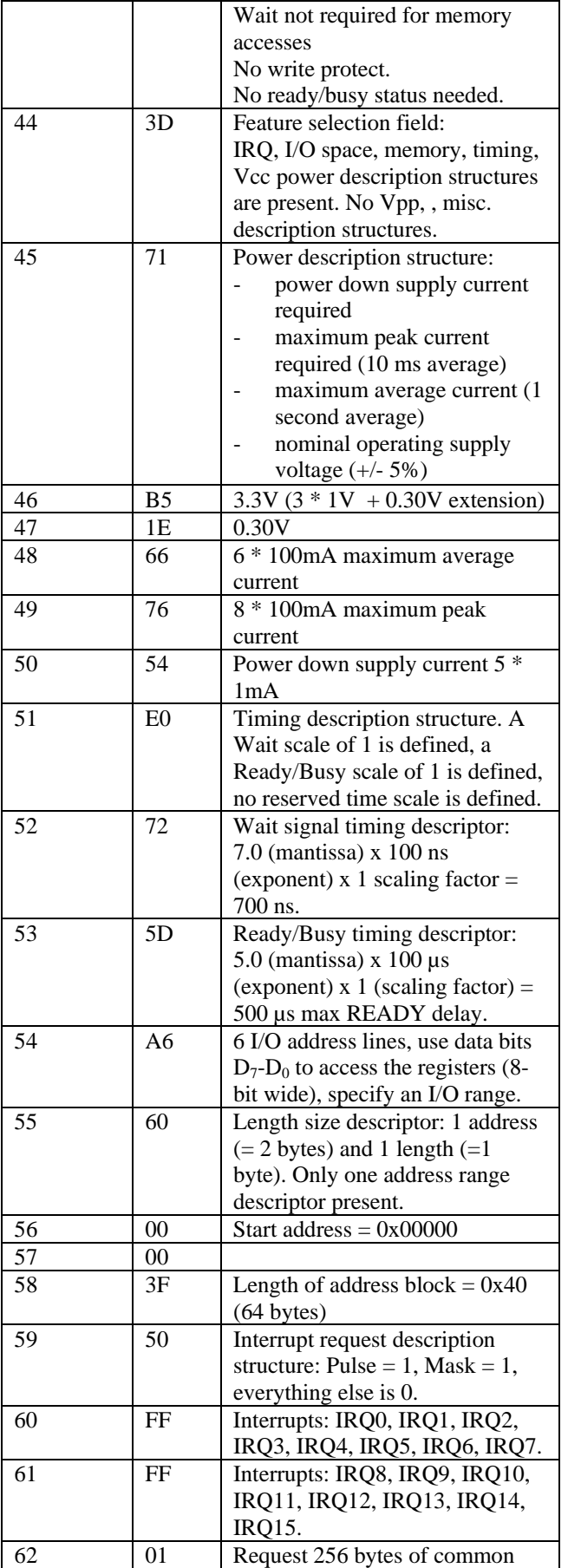

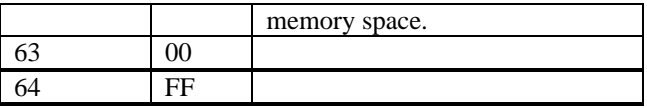

# **5.3.3 Synthesis Statistics**

The FPGA size occupied by the PCMCIA component is as follows:

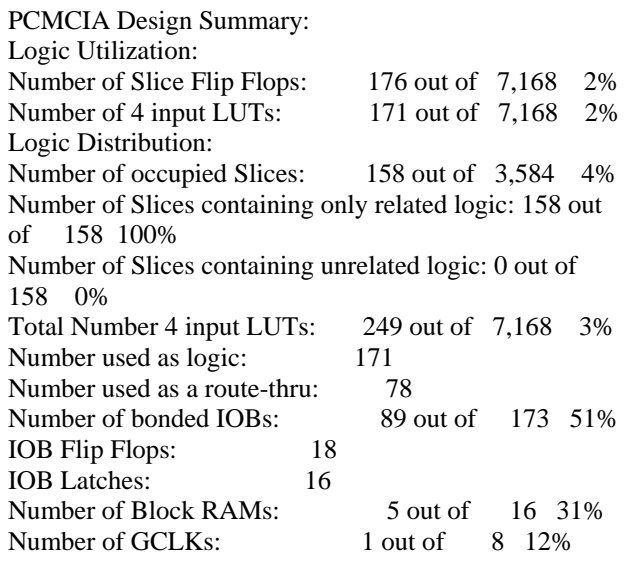

#### *5.4 VHDL code template*

A VHDL template project for the COM-1300 PCMCIA/CardBus FPGA development platform is available on-line at

[www.comblock.com/download/com1300template\\_](http://www.comblock.com/download/com1300template_001.zip)  $001$ .zip

The template project (**-P** option) includes:

- Top-level VHDL source code (.vhd), for PCMCIA interface.
- NGC components for cis\_p, iorw\_p and memory<sub>p</sub>, and the SDRAM driver.
- the constraint file (.ucf) listing all pin assignments.
- The Xilinx project with the synthesis and implementation settings.
- The resulting bit files (.mcs) ready to be loaded into flash memory.